# **Diffraction Image: a new CCP4 library**

*Francois Remacle, Graeme Winter, CCLRC Daresbury Laboratory Warrington WA4 4AD, United Kingdom*

### **What is this library?**

The Diffraction Image library started as part of XIA automation project. Since it appeared that it could be useful to have it as a separate entity, it was decided to include this library with the other CCP4 core libraries and therefore make it available publicly. XIA2 now relies a couple of simple programs using this library.

The purpose of the library is to have a single way of handling diffraction image that can be originally of various different formats. Therefore, even if the library contains several different files implementing similar methods for different format of images it has been designed so that you only need to use a single object. All the work of idenitifying what type of image is done internally.

Currently, the following format are supported by this library:

- ADSC
- MAR: MAR345, MAR300, MARCCD
- RIGAKU: R-AXIS IV, SATURN
- CBF

The library also contains a PeakList object that can be populated with the peaks (spots) found on particular images, there are then some operations that can be performed on the peaks.

The Diffraction Image Library comes with Tcl and Python interfaces so that the library can be used with both of these scripting languages as well.

### **How to use it and what can you do with it?**

Firstly, below is the description of the classes from the Diffraction Image library, there are only two classes / objects availables which make things a lot simple to use.

The are different ways for initialising a diffraction Image Object. Which one is more appropriate mainly depends on what you want to do.

• You can create an empty object and load an image in the object via the

load

method.

• You can create an object giving the filename as a parameter to have everything already loaded (i.e. header and image).

• You can create an object and only load the header via the

loadHeader

method. This is useful if you just need to access information from the header.

To illustrate this let us use some source code

```
void printHeader(char* filename)
{
DiffractionImage* diff=new DiffractionImage();
diff->loadHeader(filename);
printf("Image type : %s\n",diff->getFormat());
printf("Collection date : %s\n",diff->getDate());
printf("Exposure time : %f s\n",diff->getExposureTime());
printf("Detector S/N : %s\n",diff->getSerialNo());
printf("Wavelength : %f Ang\n",diff->getWavelength());
printf("Beam center : (%f mm,%f mm)\n",diff->getBeamX(),diff->getBeamY());
printf("Distance to detector : %f mm\n",diff->getDistance());
printf("Image Size : (%d px, %d px)\n",diff->getWidth(),diff->getHeight());
printf("Pixel Size : (%f mm, %f mm)\n",diff->getPixelX(),diff->getPixelY());
printf("Oscillation range : %f -> %f deg\n",diff->getPhiStart(),diff->getPhiEnd());
printf("Two Theta value: %f deg\n",diff->getTwoTheta());
}
```
We used the third option because in this method we just want to output the header information. But the lines

```
DiffractionImage* diff=new DiffractionImage();
diff->loadHeader(filename);
```
#### Could have been replaced by

```
DiffractionImage* diff=new DiffractionImage(filename);
```
or

```
DiffractionImage* diff=new DiffractionImage();
diff->load(filename);
```
There is not one more suitable than another in general, it mainly depends on what you intend to do, especially whether or not you need to load the image in memory which can slow down a treatment of large number of images.

### **Examples of programs**

Currently the library provides also two simple programs called "diffdump" and "printpeaks" that are respectively used to display all the "standard" information of a Diffraction Image and printing the list of peaks found on the image. These are also simple examples of how to use the object from the library.

diffdump usage:

"diffdump <filename>"

#### Example of running diffdump:

>diffdump adsc\_example\_001.img Image type : adsc Collection date : Sun Sep 26 14:01:35 2004 Exposure time : 5.000000 s Detector S/N : 445 Wavelength : 0.979660 Ang Beam center : (105.099998 mm,101.050003 mm) Distance to detector : 170.000000 mm Image Size : (2048 px, 2048 px) Pixel Size : (0.102400 mm, 0.102400 mm) Oscillation range : 290.000000 -> 291.000000 deg Two Theta value: 0.000000 deg

#### printpeaks usage:

"printpeaks [-th <intensity\_threshold>] <filename>"

#### Example of running printpeaks

```
>printpeaks -th 5 12287_1_E1_001.img
Searching for peaks...
Done!
  1212 peaks found
```

```
Peak 1 = x:17.642262 y:5.422019 phi:290.500000 intensity:411.251343
Peak 2 = x:14.642123 y:-38.075809 phi:290.500000 intensity:327.479645
Peak 3 = x:11.323599 y:11.402020 phi:290.500000 intensity:326.635406
Peak 4 = x:16.016949 y:11.563182 phi:290.500000 intensity:312.215332
Peak 5 = x:-14.611582 y:45.403568 phi:290.500000 intensity:297.010834
Peak 6 = x:4.550874 y:-46.884823 phi:290.500000 intensity:285.352112
Peak 7 = x:4.951574 y:-0.162381 phi:290.500000 intensity:284.619934
Peak 8 = x:14.114961 y:-26.515749 phi:290.500000 intensity:265.874084
Peak 9 = x:31.641386 y:-19.859549 phi:290.500000 intensity:258.448975
Peak 10 = x:-17.301394 y:-37.574718 phi:290.500000 intensity:235.708313
... ... ...
Peak 1203 = x:6.917424 y:89.008492 phi:290.500000 intensity:5.065027
Peak 1204 = x:-57.386951 y:78.550629 phi:290.500000 intensity:5.062943
Peak 1205 = x:92.328209 y:19.058695 phi:290.500000 intensity:5.055988
Peak 1206 = x: -80.527000 y:-22.509737 phi:290.500000 intensity:5.051531
Peak 1207 = x:-69.974136 y:51.322342 phi:290.500000 intensity:5.051506
Peak 1208 = x:-67.926010 y:-52.717159 phi:290.500000 intensity:5.049273
Peak 1209 = x:-42.943699 y:-5.723580 phi:290.500000 intensity:5.041045
Peak 1210 = x: -5.873695 y: 57.763443 phi:290.500000 intensity:5.033473
Peak 1211 = x:41.841999 \t y:-63.973579 \tphi hi:290.500000 \tintensity:5.027031Peak 1212 = x:-43.768307 y:96.585030 phi:290.500000 intensity:5.017936
```
In addition to these a tcl image viewer called idiffdisp is being developed and will be later accessible through ccp4i and be used by XIA2 it uses the tcl interface of the library to access all methods from the library. It currently displays the header information on the left part of the window and the image on the right part, it also enables different zoom level (25%, 50%, 100%, 200%). Below you can see a screenshot of the current development state of idiffdisp.

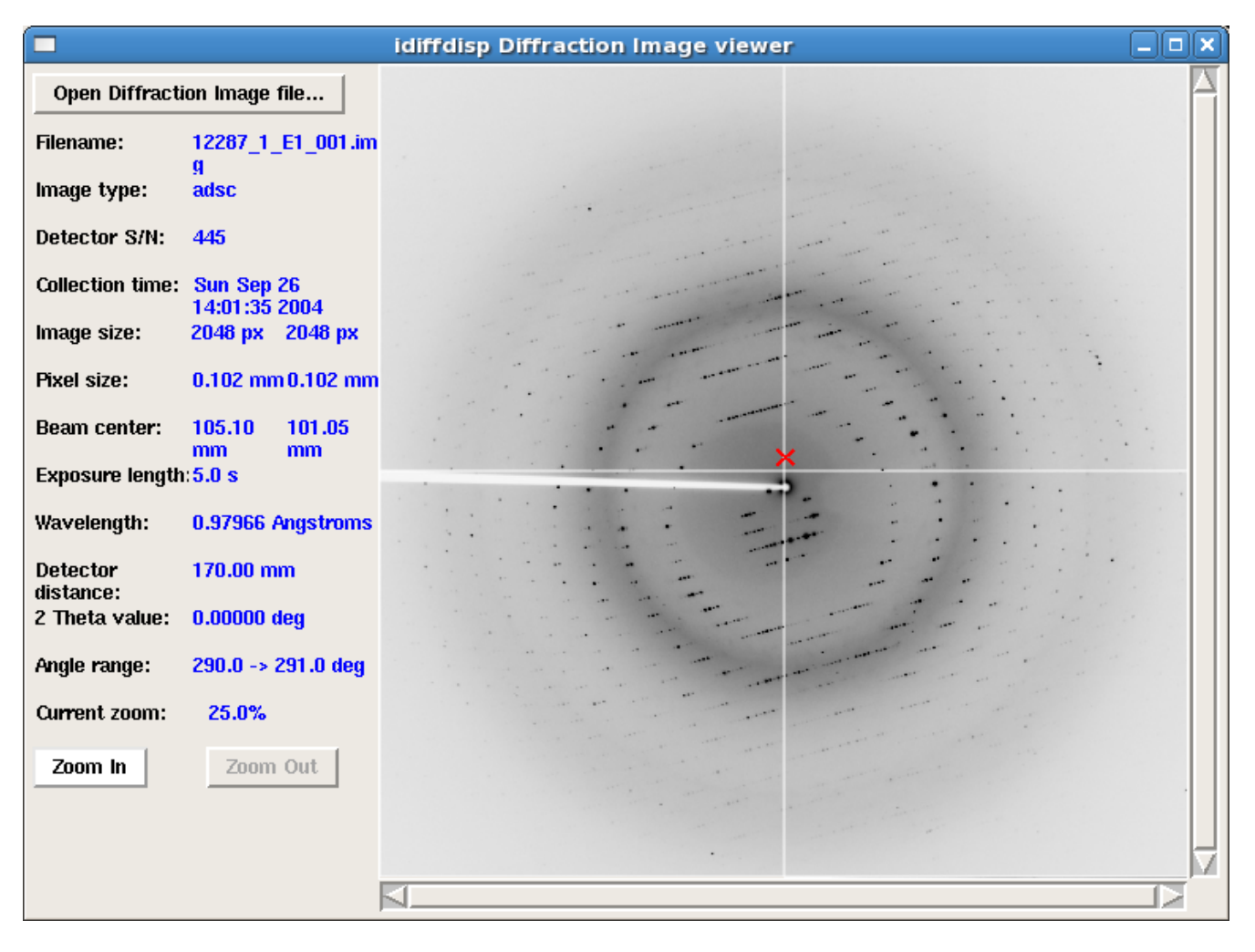

## **Acknoledgments**

- Rigaku for supplying demonstration code for Raxis IV images.
- Many different suppliers of example images of various detectors.
- Paul J. Ellis and Herbert J. Bernstein authors of the CBF library on which this library relies to support CBF format.

# **Appendix: Library API**

**DiffractionImage** 

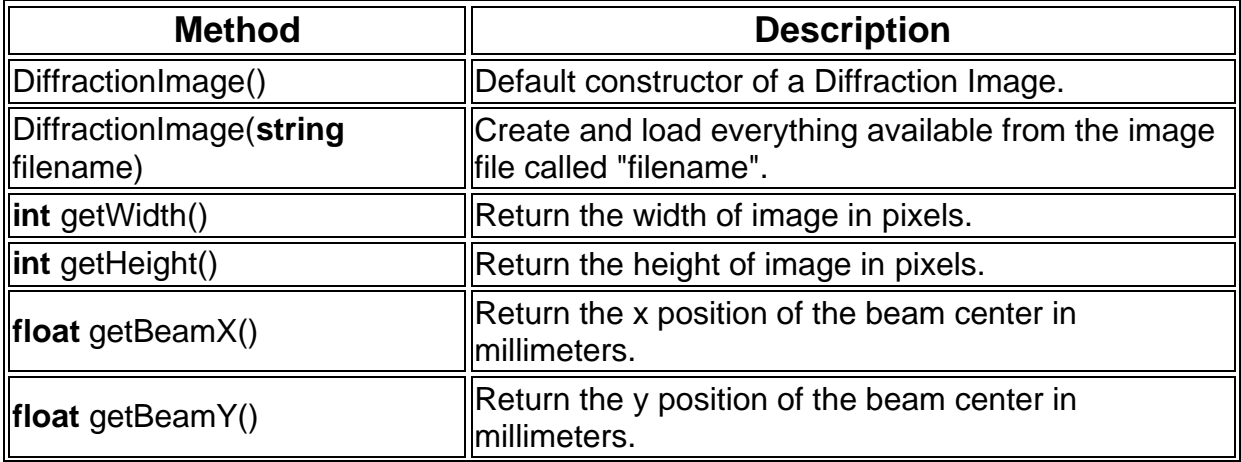

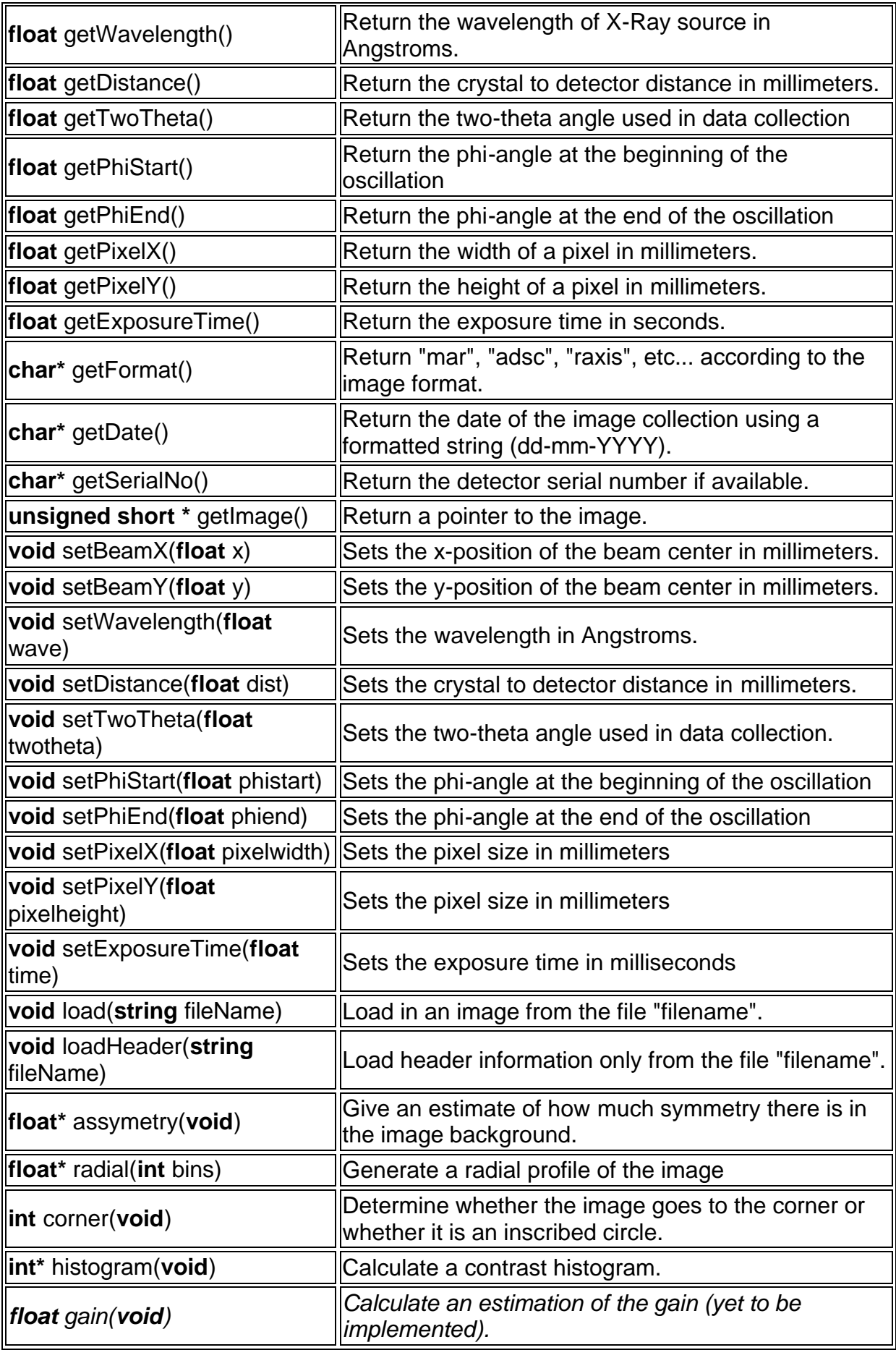

• PeakList

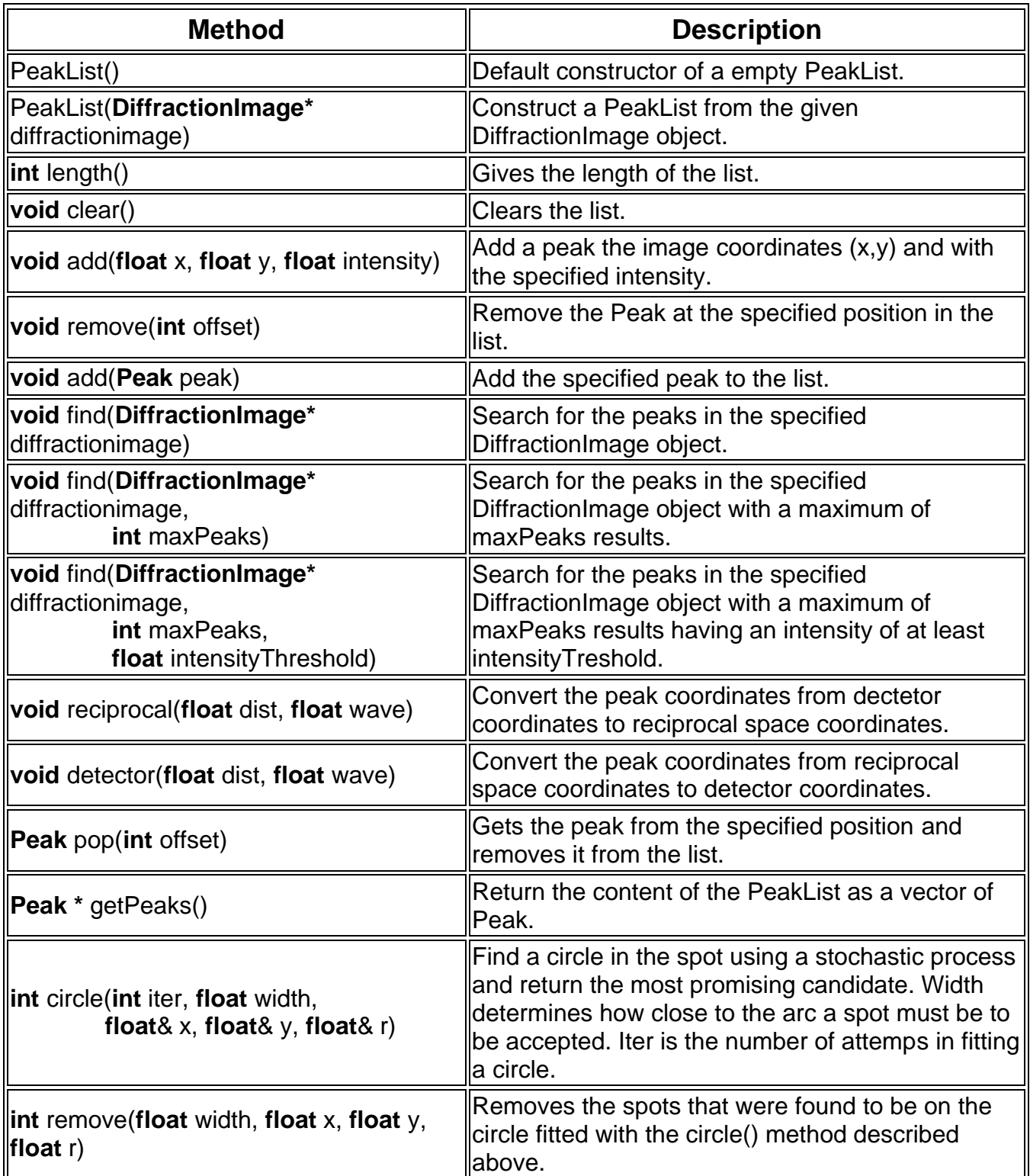

- Peak is a structure having the following 7 fields,
	- o **float** x : x coordinate of the peak on the image
	- o **float** y : y coordinate of the peak on the image
	- o **float theta :** Theta value for the image where the spot is found
	- o **float phi :** phi value for the image where the spot is found
	- o **float kappa :** kappa value for the image where the spot is found
	- o **float**[3] p : Array containing the reciprocal spaces coordinates of the Peak
	- o **float** intensity : Intensity of the Peak